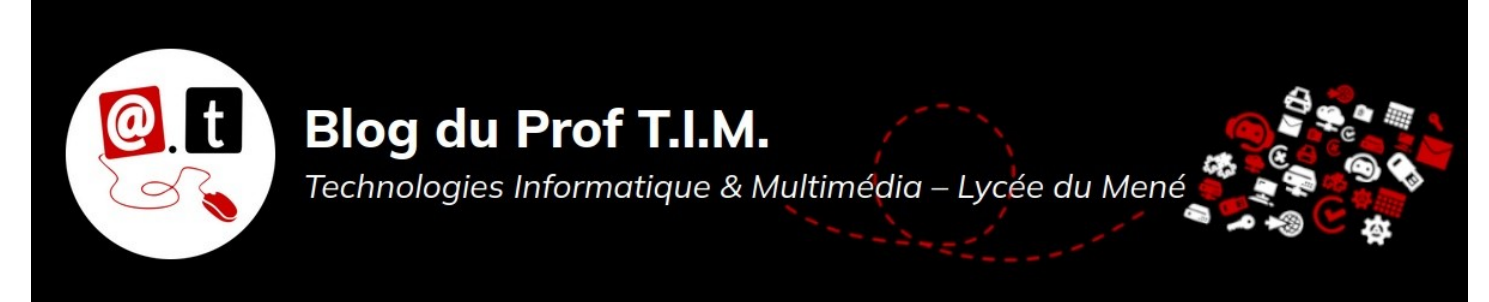

# **BTS TC – Épreuve CCF C5.3 – Promo 2022-2024**

## **Table des matières**

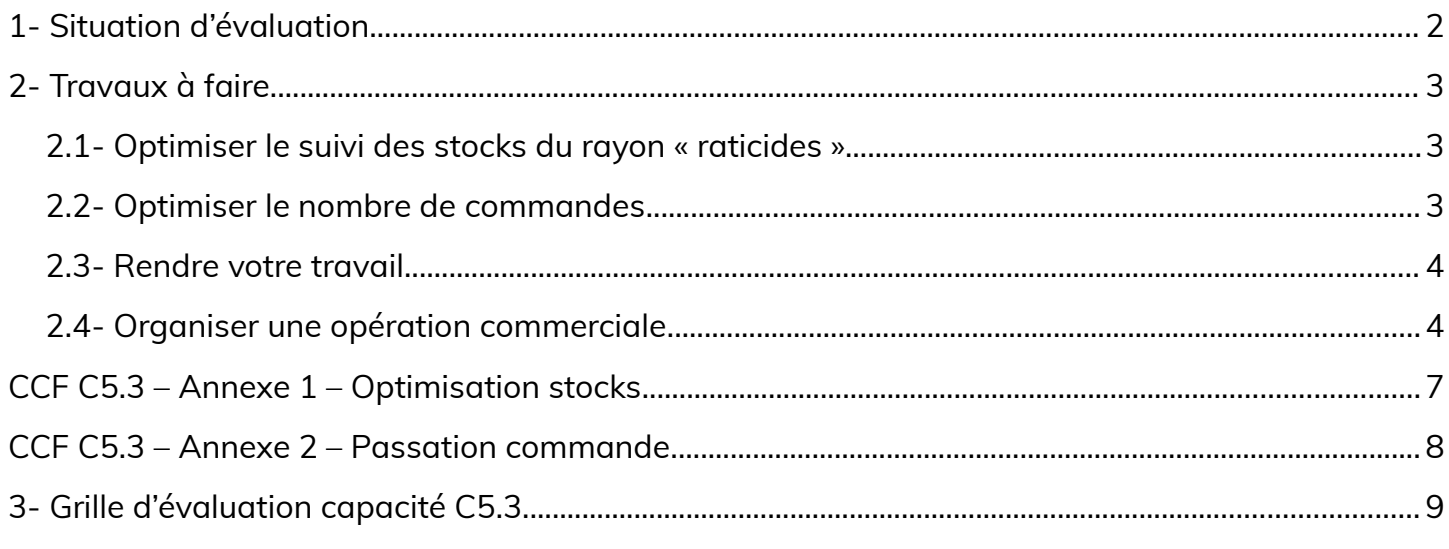

**Nom : Prénom :**

**Matériel fourni** : un poste de travail équipé de Gimp et de Firefox

**Durée pratique / écrit** : 2 heures

**Durée oral** : 5 minutes

**Capacité évaluée : C5.3- Gérer les stocks et les flux à l'aide d'outils informatiques**

Les fichiers nécessaires à la réalisation du CCF sont disponibles sur Moodle dans le cours « **BTS 1 - Tableur - Gestion** ».

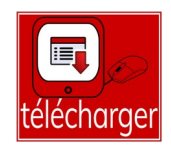

L'accès à la **plateforme Odoo** des Serres UJAC se fait à l'adresse suivante : **<https://odoo-1-c13320-1.educpda.fr/web/login>**

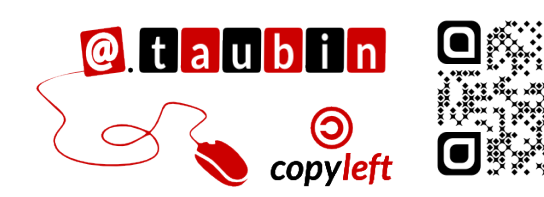

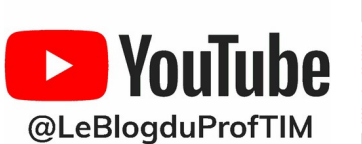

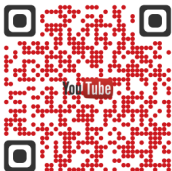

**Page 1/9 - [https://blogtim.fr](https://blogtim.fr/)**

### <span id="page-1-0"></span>**1- Situation d'évaluation**

Le Magasin Vert de Guichen est un magasin indépendant situé à 30 minutes au sud de Rennes.

Le magasin a été créé en 1999 sous le nom de "Vive le jardin" qui était franchisé au groupe Jardiland.

Puis en 2013 l'enseigne est passée sous le nom de Point Vert avant de changer d'enseigne en 2018 pour devenir Magasin Vert, même si le magasin n'a pas changé de taille.

Ce magasin de 2500  $m^2$  possède les rayons classiques d'une jardinerie (serre chaude,

serre froide, pépinière, magasin, et une animalerie inerte et vivante de 600 m<sup>2</sup>. La particularité de ce magasin est qu'il est indépendant et que le propriétaire possède également la locomotive de cette zone commerciale qui est juste à côté de la jardinerie / animalerie : un Hyper U. En tant qu'indépendant, les responsables de rayons sont libres de choisir leurs fournisseurs, leurs produits et de travailler avec la centrale d'achat APEX (délai de livraison 5 jours calendaires, commande le vendredi, livraison le mercredi).

#### **La fiche signalétique du magasin avec les horaires d'ouverture :**

Votre Magasin Vert de GUICHEN Pacé Saint-Grégoire 1 rue Louis Ampère Montfort-sur-Meu **N136**<br>Acigné 35580 GUICHEN Iffendic L'Hermitage Rennes Noyal-sur-Vilaine Tél. 02.99.05.89.89 Le Rheu Ee Rheu Chantenie Fax 02.99.05.80.15 Ouvert de 9h30 à 12h30 le Vern-sur-Seiche Bréal-sous-Montfort dimanche 26 décembre Bruz Horgires d'ouverture : Du mardi au samedi, de 9h30 à an-le-Grand  $\Omega$ 12h et de 14h à 19h. Ouvert le Corps-Nuds Laillé

Guichen

**TEZ** 

En tant que stagiaire au sein du Magasin Vert, votre responsable du secteur jardinage vous demande d'utiliser vos connaissances et compétences acquises en BTS pour **améliorer la gestion de stock du rayon « Raticides »**. En effet, avec l'inflation et la crise énergique, la pression financière est forte et le directeur a demandé aux responsables de secteurs

dimanche de 9h30 à 12h30.

d'améliorer la gestion des stocks afin de limiter les coûts. **Vous avez à votre disposition les chiffres de l'année 2022 concernant le rayon raticide dans le fichier donnees-2022.ods** disponible sur Moodle.

Janzé

La durée moyenne de rotation des stocks conseillées par le groupe est de **85 jours**.

#### <span id="page-2-2"></span>**2- Travaux à faire**

**Vous pouvez utiliser les annexes 1 et 2 jointes au sujet pour réfléchir à vos tableaux et noter vos formules pour les optimisations demandées au 2.1 et au 2.2.**

<span id="page-2-1"></span>**2.1- Optimiser le suivi des stocks du rayon « raticides »**

- Votre tuteur souhaite qu'à partir des informations fournies vous lui **construisiez un outil dans la feuille de calcul « Optimisation stocks » qui lui permette de déterminer facilement les articles dont la vitesse de rotation est trop élevée** par rapport au préconisation du groupe.
- Il souhaite aussi que vous **classiez les produits du rayon « Ratacides » en 2 ou 3 catégories selon le % du chiffre d'affaires T.T.C et le % de références**

(attention à ne pas confondre avec le % de quantités). Il compte sur vous pour lui proposer le meilleur système.

- **Il vous demande enfin de mettre en place** 
	- **un stock de sécurité**

◦ **et un stock d'alerte sur chacun des produits du rayon en fonction de votre**

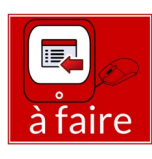

**classement**, afin d'aider et de conseiller les vendeurs dans leurs futures commandes. Voici les critères qu'il vous impose :

- Un stock de sécurité de deux mois pour les produits les plus vendus
- Un stock de sécurité de 15 jours de vente (0,5 mois) pour les produits les moins vendus
- Et si nécessaire, un stock de sécurité d'un mois pour les produits dont les ventes sont moyennes.

Comme les produits sont livrés par la centrale d'achat, **le délai de livraison est de une semaine**.

### <span id="page-2-0"></span>**2.2- Optimiser le nombre de commandes**

Suite à vos premières missions, le directeur du magasin voudrait que pour le secteur animalerie vous **déterminiez le nombre de commande idéale en oiseaux vivants auprès du fournisseur Exotic Animal's**. Voici les éléments d'analyse dont dispose le

magasin (données disponibles dans la feuille

« **Passation commande** » du fichier **donnees-**

**2022.ods** ) :

• Coût de passation d'une commande : 12.50 €

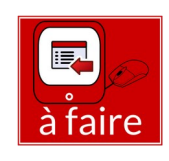

- Coût de possession des stocks : 70 % de la valeur du stock car le vivant demande beaucoup de temps et d'entretien
- Il n'y a pas de stock de sécurité sur le

vivant

Le montant total d'achats des oiseaux chez Exotic Animal's sur l'année 2022 est de 5200 €.

Actuellement la responsable du rayon commande en moyenne **une fois tous les 15 jours auprès d'Exotic Animal's, (soit 24** 

**commandes par an)**. À l'aide **d'un support visuel** (comme un graphique par exemple), il vous demande de voir s'il y a moyen de **limiter légèrement les coûts totaux de stockage en commandant différemment** entre 1 commande et 24 commandes comme aujourd'hui.

## <span id="page-3-1"></span>**2.3- Rendre votre travail**

**Déposer votre fichier de tableur sur Moodle**.

## <span id="page-3-0"></span>**2.4- Organiser une opération commerciale**

Votre maître de stage au Magasin Vert souhaite **organiser prochainement une opération commerciale avec l'un de ces fournisseurs, les Serres UJAC**.

Les Serres UJAC se déplace avec un animateur et un stand de 3 m². Il s'agit d'un atelier de conseils de plantation et d'entretien des plants de légumes Bio produits par l'entreprise et vendus au Magasin Vert.

Vous devez utiliser **Odoo pour organiser cette animation :**

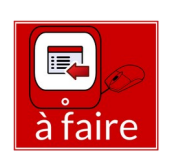

déposer

- En tenant compte des
	- différentes tâches à accomplir et des délais à respecter, il souhaite que vous lui fassiez **une proposition de date possible pour lancer l'opération**.
- Afin de simplifier le suivi du projet dans Odoo, il vous propose d'utiliser trois colonnes pour les différentes étapes de réalisation : **À faire, En cours et Terminées**.

## **Voici un tableau récapitulatif de l'opération de 2022 à reproduire pour 2023 :**

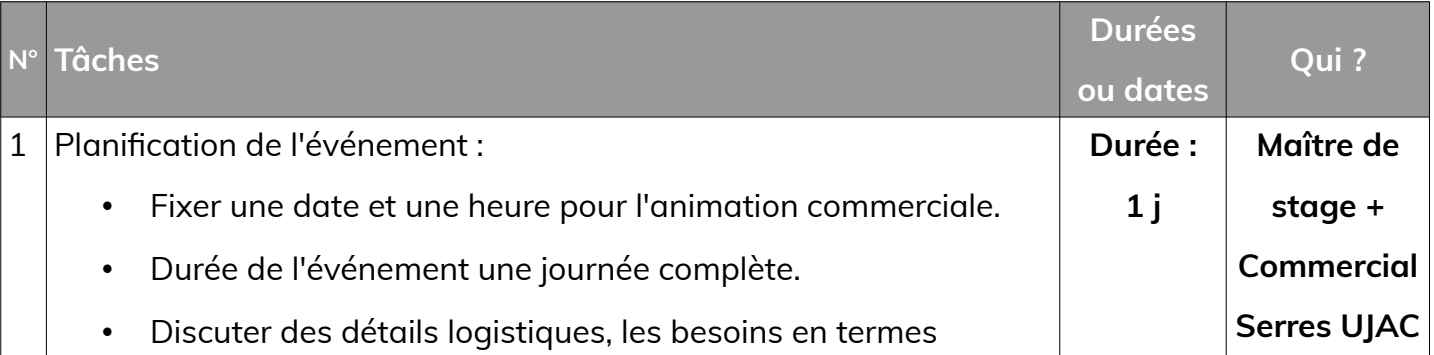

#### **Page 4/9 - [https://blogtim.fr](https://blogtim.fr/)**

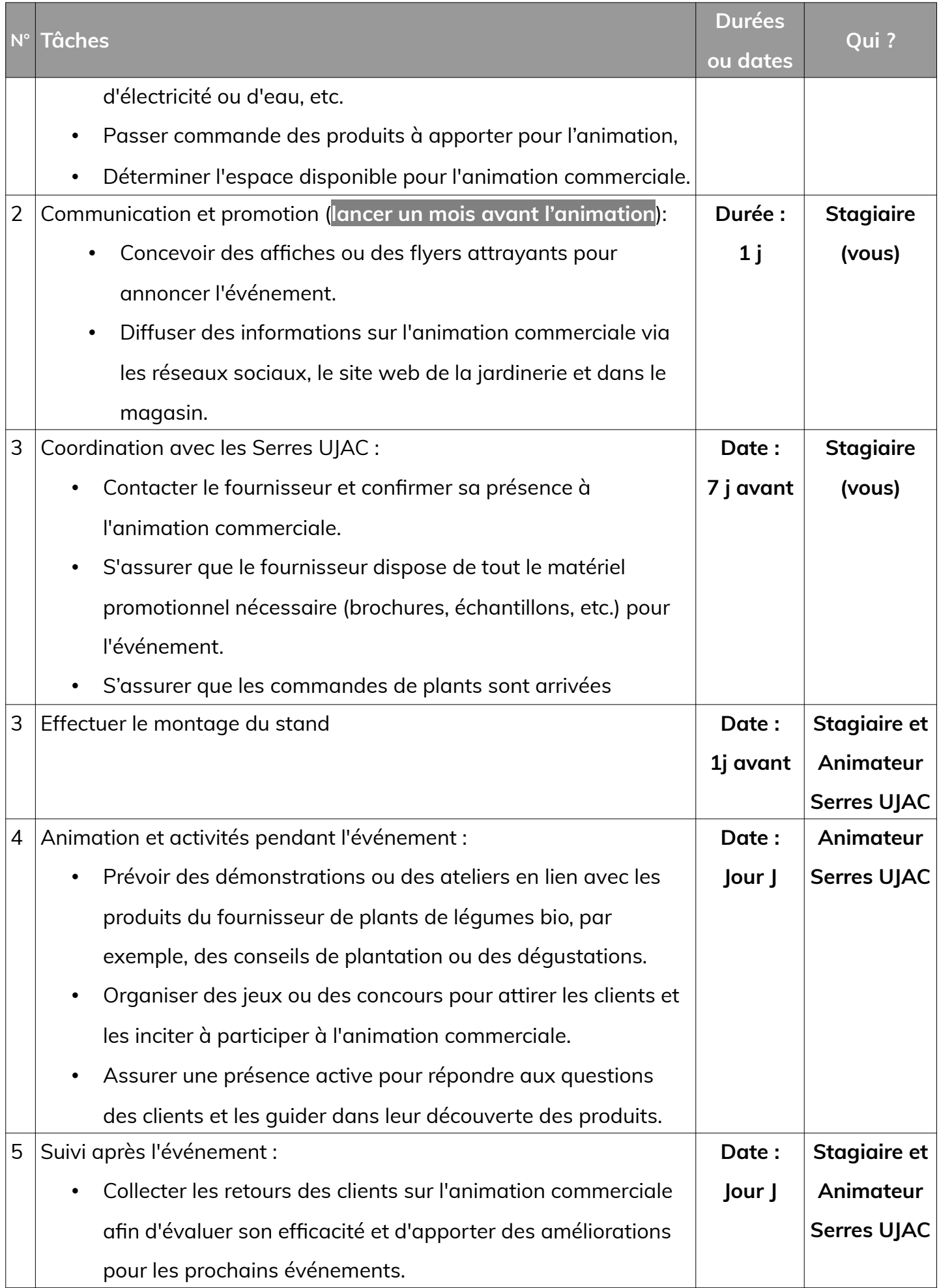

![](_page_5_Picture_117.jpeg)

#### **Dans le logiciel Odoo, voici les utilisateurs à utiliser :**

- Stagiaire : vous
- Maître de stage : Anthony Taubin
- Commercial Serres UJAC : Laurent Defossez
- Animateur Serres UJAC : Étudiant Tutoriel

**Écrire ci-dessous, la date que vous souhaitez proposer pour l'opération :**

![](_page_5_Picture_7.jpeg)

**Mettre votre nom dans l'intitulé de votre projet** dans le logiciel Odoo pour en faciliter le repérage parmi tous les projets.

# **CCF C5.3 – Annexe 1 – Optimisation stocks**

**Nom : Prénom : Prénom :** 

### **Maquette :**

<span id="page-6-0"></span>![](_page_6_Picture_37.jpeg)

#### **Formules dans le tableur :**

# **CCF C5.3 – Annexe 2 – Passation commande**

![](_page_7_Picture_31.jpeg)

**Nom : Prénom :**

## **Maquette : Formules dans le tableur :**

<span id="page-7-0"></span>![](_page_7_Picture_32.jpeg)

# **3- Grille d'évaluation capacité C5.3**

<span id="page-8-0"></span>![](_page_8_Picture_162.jpeg)